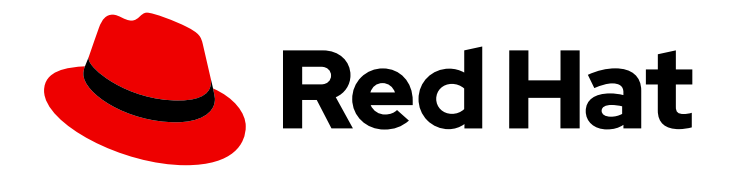

# Red Hat Fuse 7.6

# Migration Guide

Migrating to Red Hat Fuse 7.6

Last Updated: 2023-07-24

Migrating to Red Hat Fuse 7.6

### Legal Notice

Copyright © 2023 Red Hat, Inc.

The text of and illustrations in this document are licensed by Red Hat under a Creative Commons Attribution–Share Alike 3.0 Unported license ("CC-BY-SA"). An explanation of CC-BY-SA is available at

http://creativecommons.org/licenses/by-sa/3.0/

. In accordance with CC-BY-SA, if you distribute this document or an adaptation of it, you must provide the URL for the original version.

Red Hat, as the licensor of this document, waives the right to enforce, and agrees not to assert, Section 4d of CC-BY-SA to the fullest extent permitted by applicable law.

Red Hat, Red Hat Enterprise Linux, the Shadowman logo, the Red Hat logo, JBoss, OpenShift, Fedora, the Infinity logo, and RHCE are trademarks of Red Hat, Inc., registered in the United States and other countries.

Linux ® is the registered trademark of Linus Torvalds in the United States and other countries.

Java ® is a registered trademark of Oracle and/or its affiliates.

XFS ® is a trademark of Silicon Graphics International Corp. or its subsidiaries in the United States and/or other countries.

MySQL<sup>®</sup> is a registered trademark of MySQL AB in the United States, the European Union and other countries.

Node.js ® is an official trademark of Joyent. Red Hat is not formally related to or endorsed by the official Joyent Node.js open source or commercial project.

The OpenStack ® Word Mark and OpenStack logo are either registered trademarks/service marks or trademarks/service marks of the OpenStack Foundation, in the United States and other countries and are used with the OpenStack Foundation's permission. We are not affiliated with, endorsed or sponsored by the OpenStack Foundation, or the OpenStack community.

All other trademarks are the property of their respective owners.

### Abstract

Use this guide to help you when upgrading your Fuse installation to the latest version of Red Hat Fuse.

# **Table of Contents**

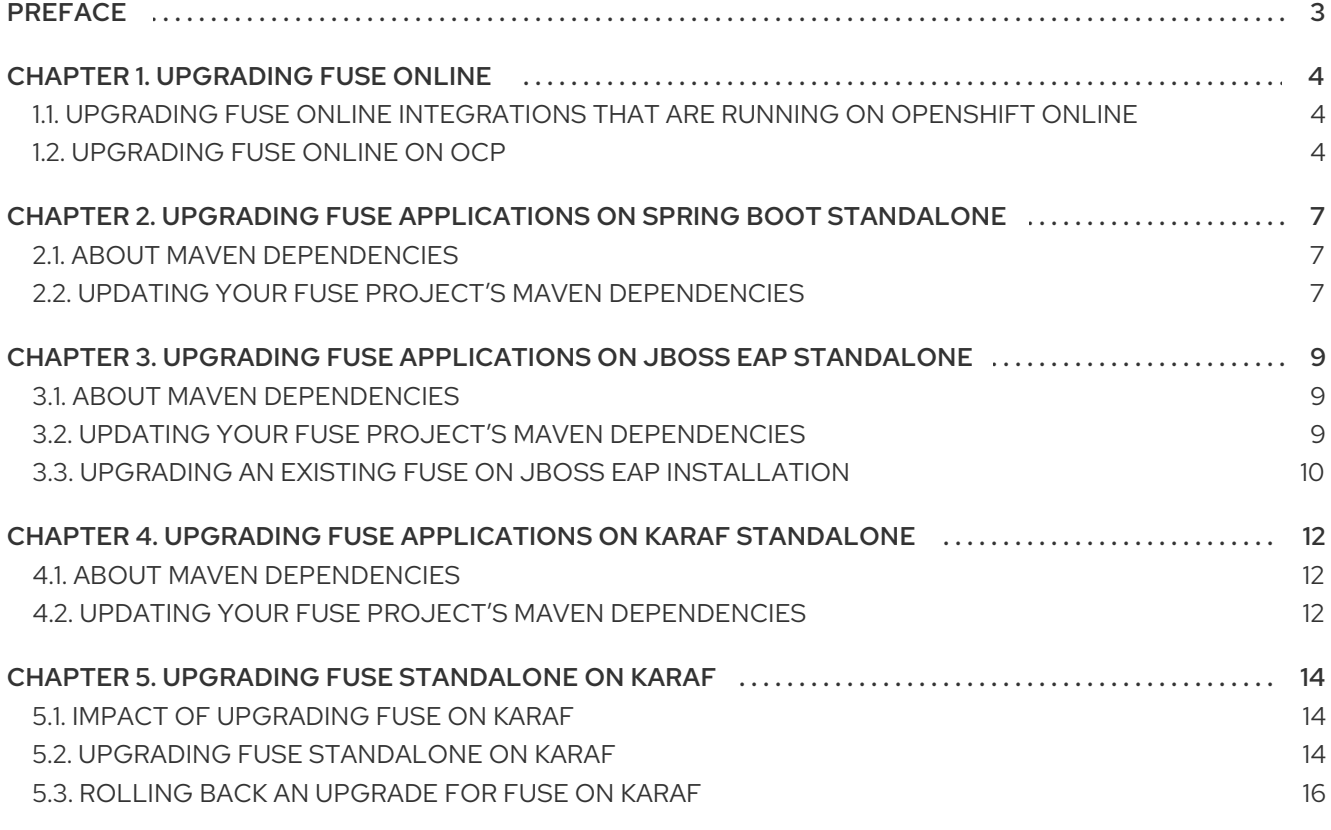

# PREFACE

<span id="page-6-0"></span>This guide provides information on updating Red Hat Fuse and Fuse applications:

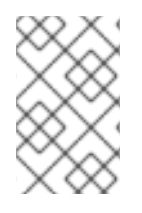

#### **NOTE**

If you want to migrate from Fuse 6 to the latest Fuse 7 release, before you follow the instructions in this guide, you should follow the [instructions](https://access.redhat.com/documentation/en-us/red_hat_fuse/7.0/html/migration_guide/index) in the Red Hat Fuse 7.0 Migration Guide.

Chapter 1, *[Upgrading](#page-8-0) Fuse Online*

- Chapter 2, *Upgrading Fuse [applications](#page-10-3) on Spring Boot standalone*
- Chapter 3, *Upgrading Fuse [applications](#page-13-1) on JBoss EAP standalone*
- Chapter 4, *Upgrading Fuse [applications](#page-15-3) on Karaf standalone*

Chapter 5, *Upgrading Fuse [Standalone](#page-18-0) on Karaf*

# CHAPTER 1. UPGRADING FUSE ONLINE

<span id="page-7-0"></span>The Fuse Online upgrade process depends on whether Fuse Online is installed on Red Hat OpenShift Online or on OpenShift Container Platform (OCP).

- OpenShift Online When Fuse 7.6 is released, the Fuse Online infrastructure on OpenShift Online is automatically upgraded. You must republish any running integrations as described in Upgrading Fuse Online [integrations](https://access.redhat.com/documentation/en-us/red_hat_fuse/7.6/html-single/migration_guide/index#upgrading-fuse-online-integrations) that are running on OpenShift Online .
- OCP To upgrade a Fuse Online environment that is running on OpenShift Container Platform on-site, you must download the latest Fuse Online release, run the update script, and then republish any running integrations as described in [Upgrading](https://access.redhat.com/documentation/en-us/red_hat_fuse/7.6/html-single/migration_guide/index#upgrade-on-ocp_manage) Fuse Online on OCP .

## <span id="page-7-1"></span>1.1. UPGRADING FUSE ONLINE INTEGRATIONS THAT ARE RUNNING ON OPENSHIFT ONLINE

When Fuse 7.6 is released, the Fuse Online infrastructure on OpenShift Online is automatically upgraded. During the infrastructure upgrade, any existing integrations that are running on OpenShift Online continue to run both during and after the upgrade. However, the existing integrations continue to run with the *older* versions of Fuse libraries and dependencies.

After you receive an email message that lets you know that the Fuse Online infrastructure has been upgraded to the new release, upgrade your existing integrations by republishing them (not just restarting them). Do this as soon as you can.

To republish your integrations, in your Fuse Online environment, in the left navigation panel, click Integrations. Then do the following for each integration:

- 1. To the right of the integration entry, click  $\ddot{\cdot}$  and select Edit.
- 2. When Fuse Online displays the integration for editing, in the upper right, click Publish.

Publishing forces a rebuild that uses the latest Fuse Online dependencies.

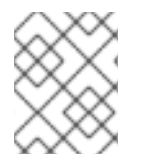

#### **NOTE**

The Fuse Online user interface shows a warning if any element of an integration has a newer dependency that needs to be updated.

### <span id="page-7-2"></span>1.2. UPGRADING FUSE ONLINE ON OCP

To upgrade Fuse Online on OCP on-site, download the latest Fuse Online release, obtain permission to upgrade Fuse Online from a cluster administrator, and run the update script.

From time to time, fresh application images, which incorporate patches and security fixes, are released for Fuse Online. You are notified of these updates through Red Hat's errata update channel. You can then upgrade your Fuse Online images.

The upgrade procedure for the following upgrades is the same:

- **•** From Fuse Online 7.5 to Fuse Online 7.6
- From a Fuse Online 7.6 version to a newer Fuse Online 7.6 version

#### <span id="page-8-0"></span>**Prerequisites**

• You installed and are running version 7.5 of Fuse Online on OCP on-site. OR, you installed and are running a version of 7.6 of Fuse Online on OCP on-site and you want to upgrade to fresh application images.

For earlier versions:

- If you are running version 7.4 of Fuse Online on OCP, then you must [upgrade](https://access.redhat.com/documentation/en-us/red_hat_fuse/7.5/html/installing_and_operating_fuse_online_on_openshift_container_platform/managing-fuse-online-on-ocp_ocp#upgrade-on-ocp_manage) to 7.5 and then you can upgrade to 7.6.
- If you are running version 7.3 of Fuse Online on OCP, then you must [upgrade](https://access.redhat.com/documentation/en-us/red_hat_fuse/7.4/html/installing_and_operating_fuse_online_on_openshift_container_platform/managing-fuse-online-on-ocp_ocp#upgrade-on-ocp_manage) to 7.4 and then you can upgrade to 7.5.
- If you are running version 7.2 of Fuse Online on OCP, then you must [upgrade](https://access.redhat.com/documentation/en-us/red_hat_fuse/7.3/html/integrating_applications_with_fuse_online/fuse-online-on-ocp_ug#upgrade-on-ocp_ocp) to 7.3.
- If you are running version 7.1 of Fuse Online on OCP, then you must [upgrade](https://access.redhat.com/documentation/en-us/red_hat_fuse/7.2/html/integrating_applications_with_fuse_online/how-to-install-on-ocp_ug#upgrade-on-ocp_ocp) to 7.2.
- You installed the **oc** client tool and it is connected to the OCP cluster in which Fuse Online is installed.
- You have cluster administration permissions, which are required for the first five steps in this procedure.

#### Procedure

- 1. A cluster administrator downloads the Fuse Online package and grants permission for a user to upgrade Fuse Online in a particular project:
	- a. Download the package containing the Fuse Online installation scripts from the following location:

<https://github.com/syndesisio/fuse-online-install/releases/tag/1.9>

Unpack the downloaded archive at a convenient location on your file system. The **fuseonline-install-1.9** directory contains the scripts and supporting files for upgrading Fuse Online.

- b. Change to the directory that contains the extracted archive. For example: **cd fuse-online-install-1.9**
- c. Log in to OpenShift with a cluster administration account, for example: **oc login -u admin -p admin**
- d. Change to the OpenShift project in which Fuse Online needs to be upgraded, for example: **oc project fuse-online-project**
- e. Grant permission for upgrading Fuse Online in just this project. For example, the following command grants permission for upgrading Fuse Online to the **developer** user. After the cluster administrator runs this command, the **developer** user can upgrade Fuse Online in only this project, which is **fuse-online-project**, in this example: **bash install\_ocp.sh --grant developer**
- 2. The user who was granted permission to upgrade Fuse Online performs the upgrade:
	- a. Log in to OpenShift, for example: **oc login -u developer**
	- b. Switch to the project in which you want to upgrade Fuse Online, for example:

#### **oc project fuse-online-project**

- c. To check which version you are about to upgrade to, run the update script with the **- version** option, as follows: **bash update\_ocp.sh --version**
- d. Invoke the update script as follows: **bash update\_ocp.sh**

To learn more about the script, invoke **bash update\_ocp.sh --help**.

During and after an infrastructure upgrade, existing integrations continue to run with the *older* versions of Fuse Online libraries and dependencies.

- 3. Upgrade Fuse Online integrations that are running as follows:
	- a. In Fuse Online, select the integration that you want to upgrade.
	- b. Select Edit.
	- c. Select Publish to republish the integration.

Republishing the integration forces a rebuild that uses the latest Fuse Online dependencies.

# <span id="page-10-3"></span><span id="page-10-0"></span>CHAPTER 2. UPGRADING FUSE APPLICATIONS ON SPRING BOOT STANDALONE

To upgrade your Fuse applications on Spring Boot, you must update your Fuse project's Maven dependencies to ensure that you are using the correct version of Fuse.

Typically, you use Maven to build Fuse applications. Maven is a free and open source build tool from Apache. Maven configuration is defined in a Fuse application project's **pom.xml** file. While building a Fuse project, the default behavior is that Maven searches external repositories and downloads the required artifacts. You add a dependency for the Fuse Bill of Materials (BOM) to the **pom.xml** file so that the Maven build process picks up the correct set of Fuse supported artifacts.

The following sections provide information on Maven dependencies and how to update them in your Fuse projects.

- Section 2.1, "About Maven [dependencies"](#page-10-1)
- Section 2.2, "Updating your Fuse project's Maven [dependencies"](#page-11-0)

## <span id="page-10-1"></span>2.1. ABOUT MAVEN DEPENDENCIES

The purpose of a Maven Bill of [Materials](https://maven.apache.org/guides/introduction/introduction-to-dependency-mechanism.html) (BOM) file is to provide a curated set of Maven dependency versions that work well together, saving you from having to define versions individually for every Maven artifact.

There is a dedicated BOM file for each container in which Fuse runs.

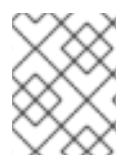

#### **NOTE**

You can find these BOM files here: [https://github.com/jboss-fuse/redhat-fuse.](https://github.com/jboss-fuse/redhat-fuse) Alternatively, go to the latest [Release](https://access.redhat.com/documentation/en-us/red_hat_fuse/7.6/html-single/release_notes_for_red_hat_fuse_7.6/index#StandaloneDistrib-BOMs) Notes for information on BOM file updates.

The Fuse BOM offers the following advantages:

- Defines versions for Maven dependencies, so that you do not need to specify the version when you add a dependency to your **pom.xml** file.
- Defines a set of curated dependencies that are fully tested and supported for a specific version of Fuse.
- Simplifies upgrades of Fuse.

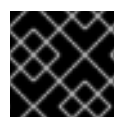

#### IMPORTANT

Only the set of dependencies defined by a Fuse BOM are supported by Red Hat.

# <span id="page-10-2"></span>2.2. UPDATING YOUR FUSE PROJECT'S MAVEN DEPENDENCIES

To upgrade your Fuse application for Spring Boot, update your project's Maven dependencies.

#### Procedure

1. Open your project's **pom.xml** file.

<span id="page-11-0"></span>2. Add a **dependencyManagement** element in your project's **pom.xml** file (or, possibly, in a parent **pom.xml** file), as shown in the following example:

```
<?xml version="1.0" encoding="UTF-8" standalone="no"?>
<project ...>
 ...
 <properties>
  <project.build.sourceEncoding>UTF-8</project.build.sourceEncoding>
  <!-- configure the versions you want to use here -->
  <fuse.version>7.6.0.fuse-760027-redhat-00001</fuse.version>
 </properties>
 <dependencyManagement>
  <dependencies>
   <dependency>
    <groupId>org.jboss.redhat-fuse</groupId>
    <artifactId>fuse-springboot-bom</artifactId>
    <version>${fuse.version}</version>
    <type>pom</type>
    <scope>import</scope>
   </dependency>
  </dependencies>
 </dependencyManagement>
 ...
</project>
```
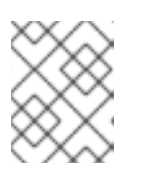

#### **NOTE**

Ensure you update your Spring Boot version as well. This is typically found under the Fuse version in the **pom.xml** file:

<properties> *<!-- configure the versions you want to use here -->* <fuse.version>7.6.0.fuse-760027-redhat-00001</fuse.version> <spring-boot.version>1.5.22.RELEASE</spring-boot.version> </properties>

3. Save your **pom.xml** file.

After you specify the BOM as a dependency in your **pom.xml** file, it becomes possible to add Maven dependencies to your **pom.xml** file *without* specifying the version of the artifact. For example, to add a dependency for the **camel-velocity** component, you would add the following XML fragment to the **dependencies** element in your **pom.xml** file:

```
<dependency>
<groupId>org.apache.camel</groupId>
<artifactId>camel-velocity</artifactId>
 <scope>provided</scope>
</dependency>
```
Note how the **version** element is omitted from this dependency definition.

# <span id="page-12-0"></span>CHAPTER 3. UPGRADING FUSE APPLICATIONS ON JBOSS EAP STANDALONE

To upgrade your Fuse applications on JBoss EAP, you must update your Fuse project's Maven dependencies to ensure that you are using the correct version of Fuse.

Typically, you use Maven to build Fuse applications. Maven is a free and open source build tool from Apache. Maven configuration is defined in a Fuse application project's **pom.xml** file. While building a Fuse project, the default behavior is that Maven searches external repositories and downloads the required artifacts. You add a dependency for the Fuse Bill of Materials (BOM) to the **pom.xml** file so that the Maven build process picks up the correct set of Fuse supported artifacts.

The following sections provide information on Maven dependencies and how to update them in your Fuse projects.

- Section 3.1, "About Maven [dependencies"](#page-12-1)
- Section 3.2, "Updating your Fuse project's Maven [dependencies"](#page-13-2)

# <span id="page-12-1"></span>3.1. ABOUT MAVEN DEPENDENCIES

The purpose of a Maven Bill of [Materials](https://maven.apache.org/guides/introduction/introduction-to-dependency-mechanism.html) (BOM) file is to provide a curated set of Maven dependency versions that work well together, saving you from having to define versions individually for every Maven artifact.

There is a dedicated BOM file for each container in which Fuse runs.

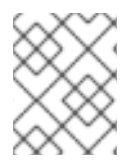

#### **NOTE**

You can find these BOM files here: [https://github.com/jboss-fuse/redhat-fuse.](https://github.com/jboss-fuse/redhat-fuse) Alternatively, go to the latest [Release](https://access.redhat.com/documentation/en-us/red_hat_fuse/7.6/html-single/release_notes_for_red_hat_fuse_7.6/index#StandaloneDistrib-BOMs) Notes for information on BOM file updates.

The Fuse BOM offers the following advantages:

- Defines versions for Maven dependencies, so that you do not need to specify the version when you add a dependency to your **pom.xml** file.
- Defines a set of curated dependencies that are fully tested and supported for a specific version of Fuse.
- Simplifies upgrades of Fuse.

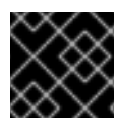

#### IMPORTANT

Only the set of dependencies defined by a Fuse BOM are supported by Red Hat.

### <span id="page-12-2"></span>3.2. UPDATING YOUR FUSE PROJECT'S MAVEN DEPENDENCIES

To upgrade your Fuse application for JBoss EAP, update your project's Maven dependencies.

#### Procedure

1. Open your project's **pom.xml** file.

<span id="page-13-2"></span><span id="page-13-1"></span>2. Add a **dependencyManagement** element in your project's **pom.xml** file (or, possibly, in a parent **pom.xml** file), as shown in the following example:

```
<?xml version="1.0" encoding="UTF-8" standalone="no"?>
<project ...>
 ...
 <properties>
  <project.build.sourceEncoding>UTF-8</project.build.sourceEncoding>
  <!-- configure the versions you want to use here -->
  <fuse.version>7.6.0.fuse-760027-redhat-00001</fuse.version>
 </properties>
 <dependencyManagement>
  <dependencies>
   <dependency>
    <groupId>org.jboss.redhat-fuse</groupId>
    <artifactId>fuse-eap-bom</artifactId>
    <version>${fuse.version}</version>
    <type>pom</type>
    <scope>import</scope>
   </dependency>
  </dependencies>
 </dependencyManagement>
 ...
</project>
```
3. Save your **pom.xml** file.

After you specify the BOM as a dependency in your **pom.xml** file, it becomes possible to add Maven dependencies to your **pom.xml** file *without* specifying the version of the artifact. For example, to add a dependency for the **camel-velocity** component, you would add the following XML fragment to the **dependencies** element in your **pom.xml** file:

```
<dependency>
<groupId>org.apache.camel</groupId>
<artifactId>camel-velocity</artifactId>
<scope>provided</scope>
</dependency>
```
Note how the **version** element is omitted from this dependency definition.

### <span id="page-13-0"></span>3.3. UPGRADING AN EXISTING FUSE ON JBOSS EAP INSTALLATION

The following procedure describes how to upgrade an existing Fuse on JBoss EAP installation.

#### Procedure

- 1. To upgrade from one JBoss EAP minor release to another, you should follow the instructions in the JBoss EAP Patching and [Upgrading](https://access.redhat.com/documentation/en-us/red_hat_jboss_enterprise_application_platform/7.3/html-single/patching_and_upgrading_guide/index#upgrading-jboss-eap) Guide guide.
- 2. To update Fuse, you must run the Fuse on JBoss EAP installer as [described](https://access.redhat.com/documentation/en-us/red_hat_fuse/7.6/html-single/installing_on_jboss_eap/index#installing-fuse-on-jboss-eap) in the Installing on JBoss EAP guide.

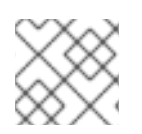

## NOTE

You should not need to recompile or redploy your Fuse application.

# <span id="page-15-3"></span><span id="page-15-0"></span>CHAPTER 4. UPGRADING FUSE APPLICATIONS ON KARAF STANDALONE

To upgrade your Fuse applications on Karaf, you must update your Fuse project's Maven dependencies to ensure that you are using the correct version of Fuse.

Typically, you use Maven to build Fuse applications. Maven is a free and open source build tool from Apache. Maven configuration is defined in a Fuse application project's **pom.xml** file. While building a Fuse project, the default behavior is that Maven searches external repositories and downloads the required artifacts. You add a dependency for the Fuse Bill of Materials (BOM) to the **pom.xml** file so that the Maven build process picks up the correct set of Fuse supported artifacts.

The following sections provide information on Maven dependencies and how to update them in your Fuse projects.

- Section 4.1, "About Maven [dependencies"](#page-15-1)
- **•** Section 4.2, "Updating your Fuse project's Maven [dependencies"](#page-16-0)

# <span id="page-15-1"></span>4.1. ABOUT MAVEN DEPENDENCIES

The purpose of a Maven Bill of [Materials](https://maven.apache.org/guides/introduction/introduction-to-dependency-mechanism.html) (BOM) file is to provide a curated set of Maven dependency versions that work well together, saving you from having to define versions individually for every Maven artifact.

There is a dedicated BOM file for each container in which Fuse runs.

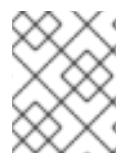

#### **NOTE**

You can find these BOM files here: [https://github.com/jboss-fuse/redhat-fuse.](https://github.com/jboss-fuse/redhat-fuse) Alternatively, go to the latest [Release](https://access.redhat.com/documentation/en-us/red_hat_fuse/7.6/html-single/release_notes_for_red_hat_fuse_7.6/index#StandaloneDistrib-BOMs) Notes for information on BOM file updates.

The Fuse BOM offers the following advantages:

- Defines versions for Maven dependencies, so that you do not need to specify the version when you add a dependency to your **pom.xml** file.
- Defines a set of curated dependencies that are fully tested and supported for a specific version of Fuse.
- Simplifies upgrades of Fuse.

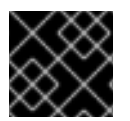

#### IMPORTANT

Only the set of dependencies defined by a Fuse BOM are supported by Red Hat.

# <span id="page-15-2"></span>4.2. UPDATING YOUR FUSE PROJECT'S MAVEN DEPENDENCIES

To upgrade your Fuse application for Karaf, update your project's Maven dependencies.

#### Procedure

1. Open your project's **pom.xml** file.

<span id="page-16-0"></span>2. Add a **dependencyManagement** element in your project's **pom.xml** file (or, possibly, in a parent **pom.xml** file), as shown in the following example:

```
<?xml version="1.0" encoding="UTF-8" standalone="no"?>
<project ...>
 ...
 <properties>
  <project.build.sourceEncoding>UTF-8</project.build.sourceEncoding>
  <!-- configure the versions you want to use here -->
  <fuse.version>7.6.0.fuse-760027-redhat-00001</fuse.version>
 </properties>
 <dependencyManagement>
  <dependencies>
   <dependency>
    <groupId>org.jboss.redhat-fuse</groupId>
    <artifactId>fuse-karaf-bom</artifactId>
    <version>${fuse.version}</version>
    <type>pom</type>
    <scope>import</scope>
   </dependency>
  </dependencies>
 </dependencyManagement>
 ...
</project>
```
3. Save your **pom.xml** file.

After you specify the BOM as a dependency in your **pom.xml** file, it becomes possible to add Maven dependencies to your **pom.xml** file *without* specifying the version of the artifact. For example, to add a dependency for the **camel-velocity** component, you would add the following XML fragment to the **dependencies** element in your **pom.xml** file:

<dependency> <groupId>org.apache.camel</groupId> <artifactId>camel-velocity</artifactId> <scope>provided</scope> </dependency>

Note how the **version** element is omitted from this dependency definition.

# <span id="page-17-0"></span>CHAPTER 5. UPGRADING FUSE STANDALONE ON KARAF

The Fuse on Apache Karaf upgrade mechanism enables you to apply fixes to an Apache Karaf container without needing to reinstall an updated version of Fuse on Karaf. It also allows you to roll back the upgrade, if the upgrade causes problems with your deployed applications.

The upgrade installer file is the *same file* that you use to install Fuse on Apache Karaf.

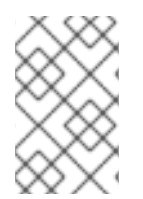

#### **NOTE**

To obtain the upgrade installer file, go to the Downloads page of the Red Hat customer portal and download the latest version of the installation archive for Fuse on Apache Karaf (for example, **fuse-karaf-7.6.0.fuse-760025-redhat-00001.zip**).

- Section 5.1, "Impact of [upgrading](#page-17-1) Fuse on Karaf"
- Section 5.2, "Upgrading Fuse [Standalone](#page-18-1) on Karaf"
- Section 5.3, "Rolling back an [upgrade](#page-20-0) for Fuse on Karaf"

# <span id="page-17-1"></span>5.1. IMPACT OF UPGRADING FUSE ON KARAF

The upgrade mechanism can make updates to any installation files including bundle JARs and static files (including, for example, configuration files under the **etc/** directory). The Fuse on Apache Karaf upgrade process:

- Updates any files, including bundle JARs, configuration files, and any static files.
- Patches both the current container instance (and its runtime storage under the **data/** directory) and the underlying installation. Hence, patches are preserved after deleting a container instance.
- Updates all of the files related to Karaf features, including the features repository files and the features themselves. Hence, any features installed after the rollup patch will reference the correct patched dependencies.
- If necessary, updates configuration files (for example, files under **etc/**), automatically merging any configuration changes you have made with the configuration changes made by the patch. If merge conflicts occur, see the patch log for details of how they are handled.
- Most of the merge conflicts are resolved automatically. For example, the patch mechanism detects conflicts at property level for the property files. It detects whether it was a user or patch that changed any property. The change is preserved, if only one side changed the property.
- Tracks all of the changes made to the installation (including to static files), so that it is possible to roll back the patch.

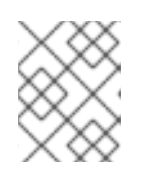

#### **NOTE**

The rollup patching mechanism uses an internal git repository (located under **patches/.management/history**) to track the changes made.

### <span id="page-17-2"></span>5.2. UPGRADING FUSE STANDALONE ON KARAF

<span id="page-18-1"></span><span id="page-18-0"></span>The following instructions guide you through upgrading Fuse on Apache Karaf. Ensure all prerequisites are completed before commencing the upgrade procedure.

#### Prerequisites

- Ensure you have a full backup of your Fuse on Apache Karaf installation before upgrading.
- Start the container, if it is not already running.

#### TIP

If the container is running in the background (or remotely), connect to the container using the SSH console client, **bin/client**.

Add the upgrade installer file to the container's environment by invoking the **patch:add** command. For example, to add the **fuse-karaf-7.6.0.fuse-760025-redhat-00001.zip** upgrade installer file:

patch:add file:///path/to/fuse-karaf-7.6.0.fuse-760025-redhat-00001.zip

#### Procedure

1. Run the **patch:update** command. There is no need to restart the container.

karaf@root()> patch:update Current patch mechanism version: 7.1.0.fuse-710023-redhat-00001 New patch mechanism version detected: 7.2.0.fuse-720035-redhat-00001 Uninstalling patch features in version 7.1.0.fuse-710023-redhat-00001 Installing patch features in version 7.2.0.fuse-720035-redhat-00001

2. Invoke the **patch:list** command to display a list of upgrade installers. In this list, the entries under the **[name]** heading are upgrade IDs. For example:

karaf@root()> patch:list [name] [installed] [rollup] [description] fuse-karaf-7.2.0.fuse-720035-redhat-00001 false true fuse-karaf-7.2.0.fuse-720035 redhat-00001

3. Simulate the upgrade by invoking the **patch:simulate** command and specifying the upgrade ID for the upgrade that you want to apply, as follows:

karaf@root()> patch:simulate fuse-karaf-7.2.0.fuse-720035-redhat-00001 INFO : org.jboss.fuse.modules.patch.patch-management (226): Installing rollup patch "fusekaraf-7.2.0.fuse-720035-redhat-00001" ========== Repositories to remove (9): - mvn:io.hawt/hawtio-karaf/2.0.0.fuse-710018-redhat-00002/xml/features ...  $=$  $=$  $=$  $=$  $=$  $=$  $=$  $=$  $\equiv$  $\equiv$  Repositories to add (9): - mvn:io.hawt/hawtio-karaf/2.0.0.fuse-720044-redhat-00001/xml/features ... ======= Repositories to keep (10): - mvn:org.apache.activemq/artemis-features/2.4.0.amq-711002-redhat-1/xml/features ...

========== Features to update (100): [name] [version] [new version] aries-blueprint 4.2.0.fuse-710024-redhat-00002 4.2.0.fuse-720061-redhat-00001 ... ========== Bundles to update as part of features or core bundles (100): [symbolic name] [version] [version] [new location] io.hawt.hawtio-log 2.0.0.fuse-710018-redhat-00002 mvn:io.hawt/hawtio-log/2.0.0.fuse-720044-redhat-00001 ... ========== Bundles to reinstall as part of features or core bundles (123): [symbolic name] [version] [location] com.fasterxml.jackson.core.jackson-annotations 2.8.11 mvn:com.fasterxml.jackson.core/jackson-annotations/2.8.11 ... Simulation only - no files and runtime data will be modified.

karaf@root()>

This generates a log of the changes that will be made to the container when the upgrade is performed, but will not make any actual changes to the container. Review the simulation log to understand the changes that will be made to the container.

4. Upgrade the container by invoking the **patch:install** command and specifying the upgrade ID for the upgrade that you want to apply. For example:

karaf@root()> patch:install fuse-karaf-7.6.0.fuse-760025-redhat-00001

5. Validate the upgrade, by searching for one of the upgrade artifacts. For example, if you had just upgraded Fuse 7.1.0 to Fuse 7.2.0, you could search for bundles with the build number, 760032, as follows:

karaf@root()> bundle:list -l | grep 760032 22 │ Active │ 80 │ 7.6.0.fuse-760025-redhat-00001 │ mvn:org.jboss.fuse.modules/fusepax-transx-tm-narayana/7.6.0.fuse-760025-redhat-00001 188 | Active | 80 | 7.6.0.fuse-760025-redhat-00001 | mvn:org.jboss.fuse.modules.patch/patch-commands/7.6.0.fuse-760025-redhat-00001

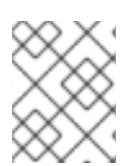

#### **NOTE**

After upgrading, you also see the new version and build number in the Welcome banner when you restart the container.

# <span id="page-19-0"></span>5.3. ROLLING BACK AN UPGRADE FOR FUSE ON KARAF

Occasionally an upgrade might not work or might introduce new issues to a container. In these cases, you can easily roll back the upgrade and restore your system to its previous state using the **patch:rollback** command. This set of instructions guides you through this procedure.

#### **Prerequisites**

- You have recently upgraded Fuse on Karaf.
- You want to rollback the upgrade.

#### Procedure

- <span id="page-20-0"></span>1. Invoke the **patch:list** command to obtain the upgrade ID, **UPGRADE\_ID**, of the most recently installed patch.
- 2. Invoke the **patch:rollback** command, as follows:

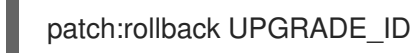

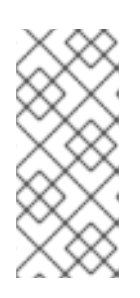

#### **NOTE**

In some cases the container needs to restart to roll back the upgrade. In these cases, the container restarts automatically. Due to the highly dynamic nature of the OSGi runtime, during the restart you might see some occasional errors related to incompatible classes. These errors are related to OSGi services that have just started or stopped and can be safely ignored.